## **Applikation zur Darstellung von biologischen Zellen.**

Marion Zysik

10. Mai 2007

# **Ubersicht¨**

## <span id="page-1-0"></span>• Übersicht

[Aufgaben](#page-2-0) des Viewers.

Dinge die für euch [unwichtig](#page-4-0) sind!

Dinge die für euch [wichtig](#page-8-0) sein könnten!

[Szenengraphen](#page-11-0) undPipelines

**[Aufgaben](#page-2-0) des Viewers.**

**Dinge die f ¨ur euch [unwichtig](#page-4-0) sind!**

**Dinge die f ¨ur euch [wichtig](#page-8-0) sein konnten! ¨**

<span id="page-2-0"></span>• Übersicht

## [Aufgaben](#page-2-0) des Viewers.

• [Kurzgefasst](#page-3-0)

Dinge die für euch [unwichtig](#page-4-0) sind!

Dinge die für euch [wichtig](#page-8-0) sein könnten!

[Szenengraphen](#page-11-0) undPipelines

# **Aufgaben des Viewers.**

## **Kurzgefasst**

<span id="page-3-0"></span>• Übersicht

[Aufgaben](#page-2-0) des Viewers.

• [Kurzgefasst](#page-3-0)

Dinge die für euch [unwichtig](#page-4-0) sind!

Dinge die für euch [wichtig](#page-8-0) sein könnten!

[Szenengraphen](#page-11-0) undPipelines

Das Programm soll sowohl VRML- als auch PDB-Dateienladen, diese in Beziehung zueinander setzen und visualisieren.

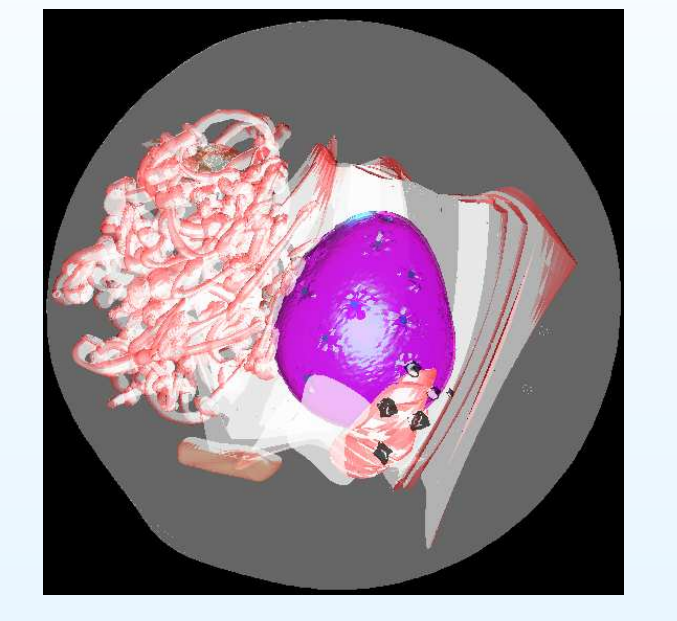

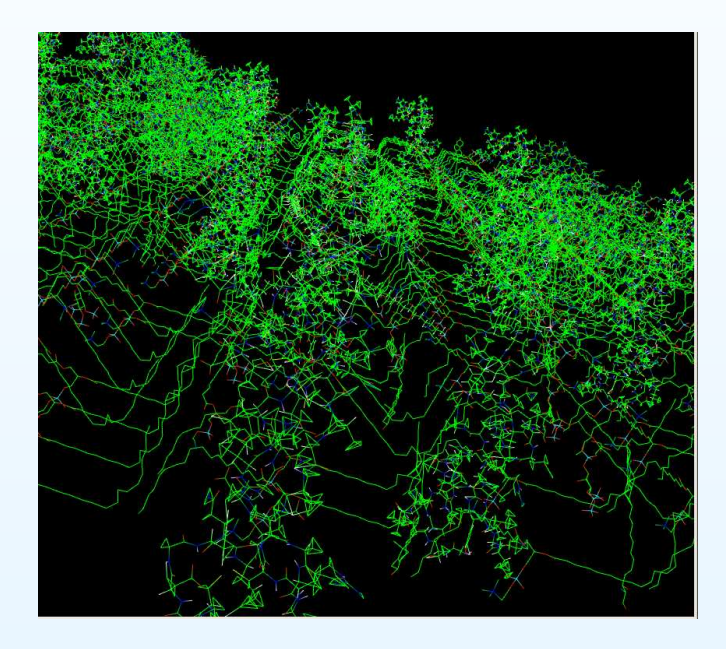

<span id="page-4-0"></span>• Übersicht

[Aufgaben](#page-2-0) des Viewers.

Dinge die für euch [unwichtig](#page-4-0) sind!

- Die [Zellbestandteile](#page-5-0)
- Die Sekundärstruktur
- [Sonstiges](#page-7-0)

Dinge die für euch [wichtig](#page-8-0) sein könnten!

[Szenengraphen](#page-11-0) undPipelines

# **Dinge die für euch unwichtig sind!**

## **Die Zellbestandteile**

<span id="page-5-0"></span>• Übersicht

[Aufgaben](#page-2-0) des Viewers.

•

Dinge die für euch [unwichtig](#page-4-0) sind!

- Die [Zellbestandteile](#page-5-0)
- Die Sekundärstruktur
- [Sonstiges](#page-7-0)

Dinge die für euch [wichtig](#page-8-0) sein könnten!

- $\bullet$  Verschieben von Zellbestandteilen
	- Ein- und Ausblenden von Zellbestandteilen

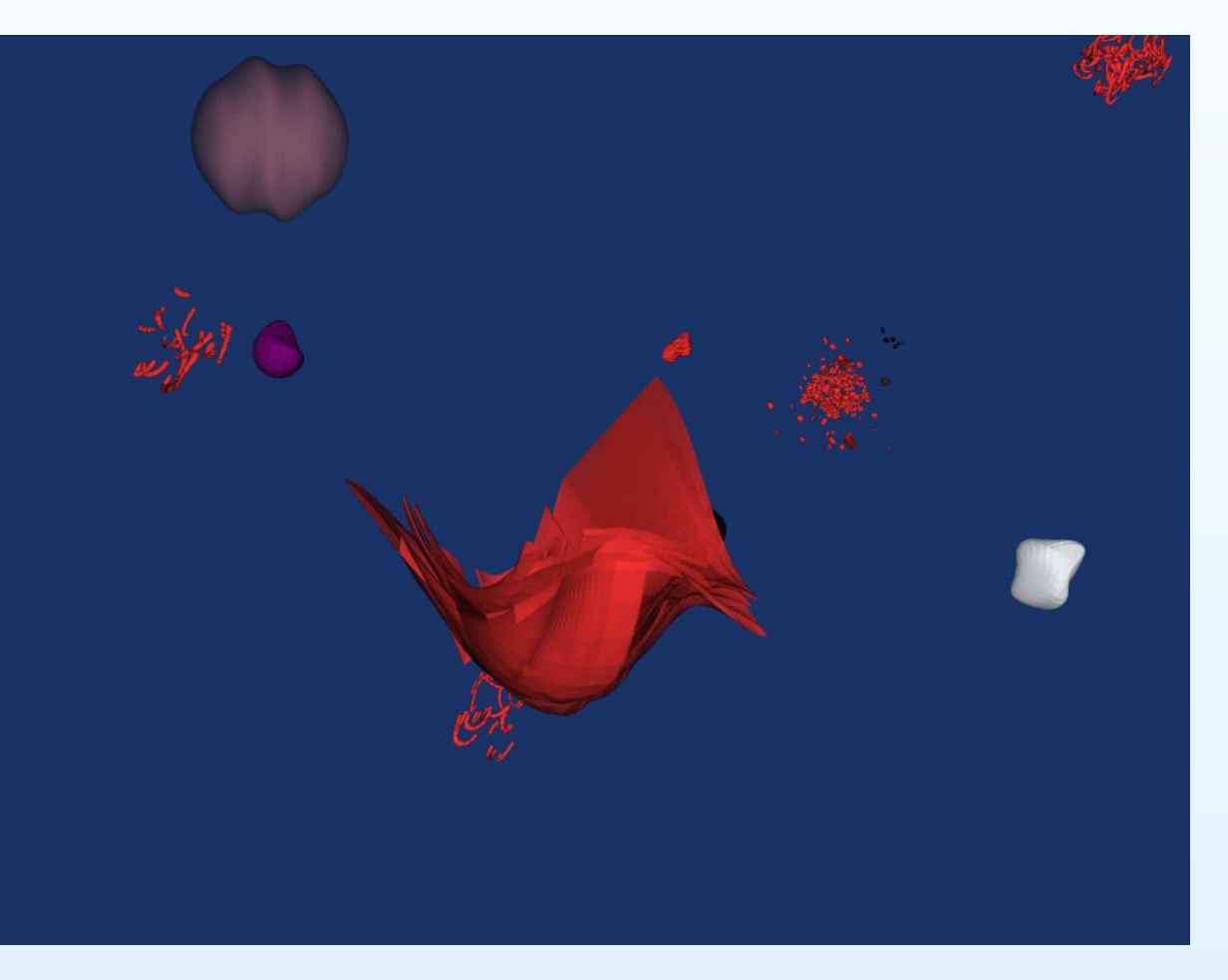

# **Die Sekundarstruktur ¨**

<span id="page-6-0"></span>• Übersicht

### [Aufgaben](#page-2-0) des Viewers.

Dinge die für euch [unwichtig](#page-4-0) sind!

- Die [Zellbestandteile](#page-5-0)
- Die Sekundärstruktur
- [Sonstiges](#page-7-0)

Dinge die für euch [wichtig](#page-8-0) sein könnten!

[Szenengraphen](#page-11-0) undPipelines

•• Anzeigen der Sekundärstrukur von Proteinen

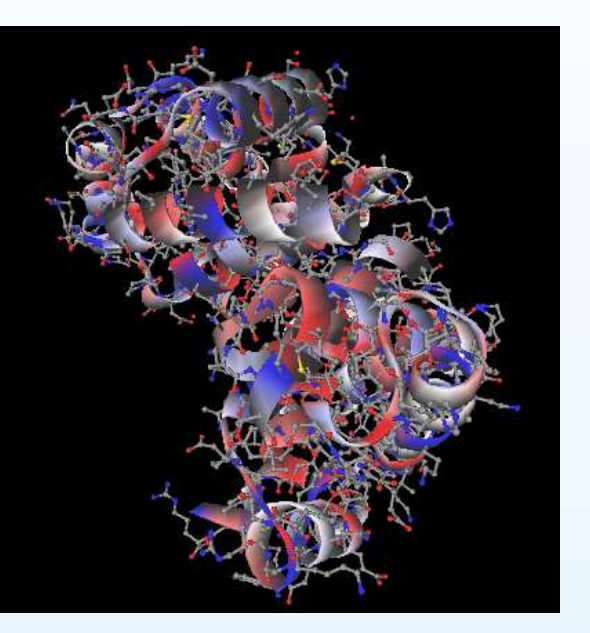

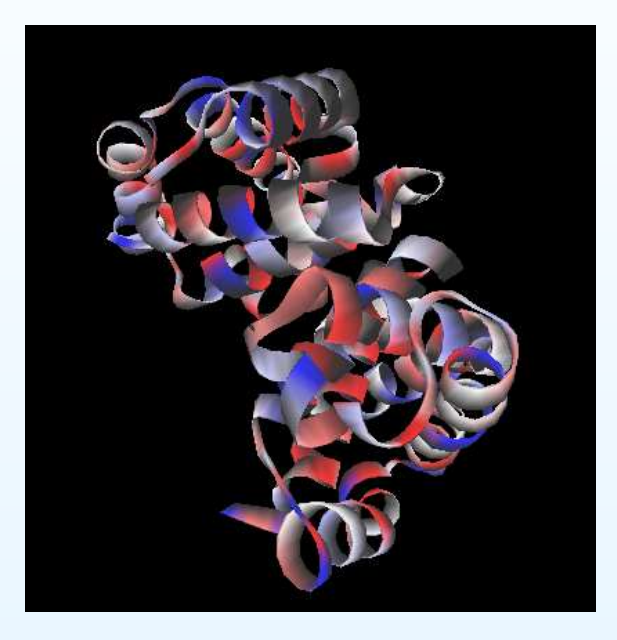

## **Sonstiges**

<span id="page-7-0"></span>• Übersicht

### [Aufgaben](#page-2-0) des Viewers.

Dinge die für euch [unwichtig](#page-4-0) sind!

- Die [Zellbestandteile](#page-5-0)
- Die Sekundärstruktur
- [Sonstiges](#page-7-0)

Dinge die für euch [wichtig](#page-8-0) sein könnten!

- •Exportieren der Szene in das VRML- oder VTK-Format
- •Automatische und manuelle Einstellung der Detailtiefe

<span id="page-8-0"></span>• Übersicht

[Aufgaben](#page-2-0) des Viewers.

Dinge die für euch [unwichtig](#page-4-0) sind!

Dinge die für euch [wichtig](#page-8-0) sein könnten!

• [Dateiverwaltung](#page-9-0)

• ["Mappen"](#page-10-0) von

Membranen

[Szenengraphen](#page-11-0) undPipelines

# **Dinge die f¨ur euch wichtigsein konnten! ¨**

## **Dateiverwaltung**

<span id="page-9-0"></span>• Übersicht

[Aufgaben](#page-2-0) des Viewers.

•

Dinge die für euch [unwichtig](#page-4-0) sind!

Dinge die für euch [wichtig](#page-8-0) sein könnten!

- [Dateiverwaltung](#page-9-0)
- ["Mappen"](#page-10-0) von Membranen

- • Einlesen von VRML-Dateien
	- Einlesen von PDB-Dateien

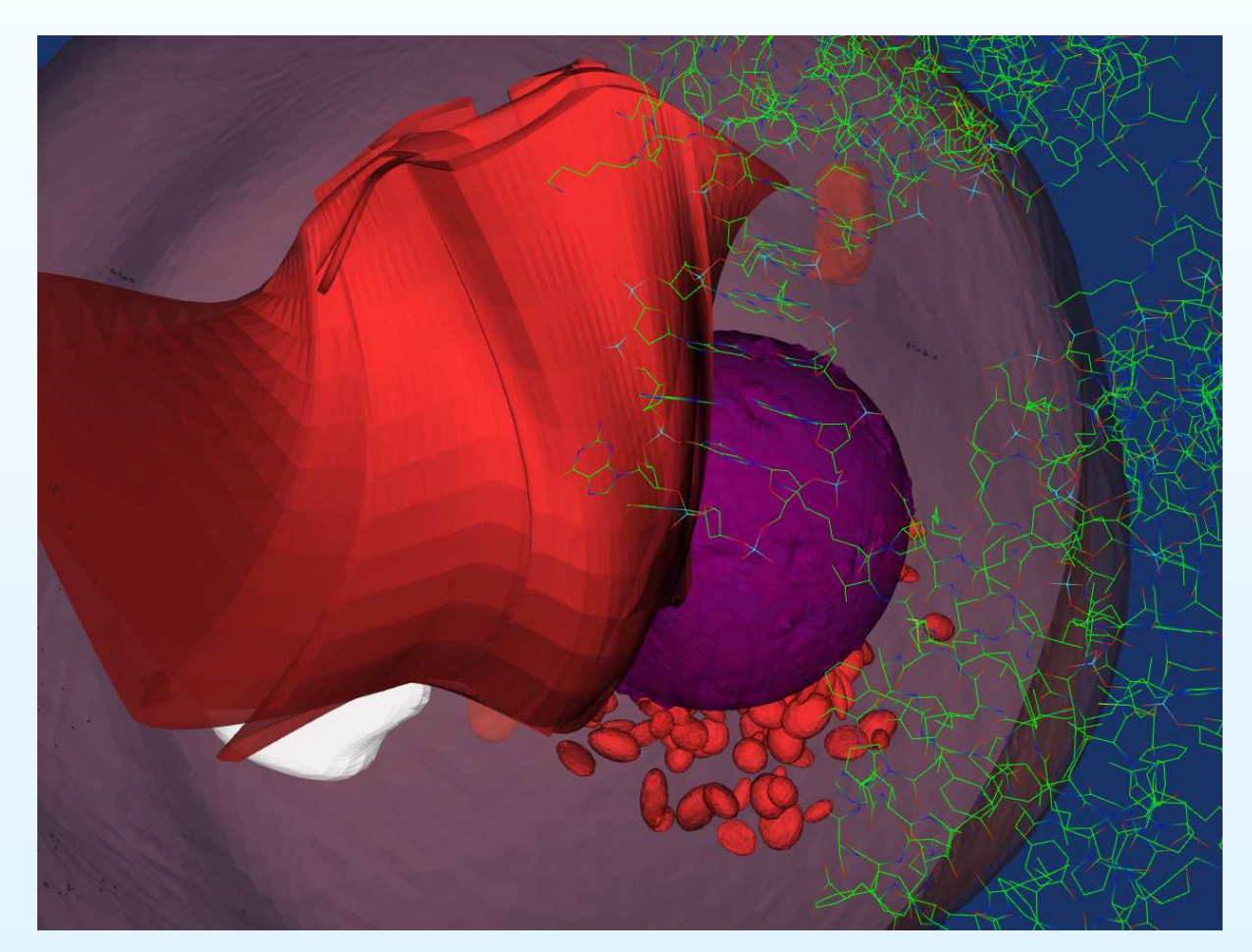

## **"Mappen" von Membranen**

<span id="page-10-0"></span>• Übersicht

## [Aufgaben](#page-2-0) des Viewers.

Dinge die für euch [unwichtig](#page-4-0) sind!

Dinge die für euch [wichtig](#page-8-0) sein könnten!

- [Dateiverwaltung](#page-9-0)
- ["Mappen"](#page-10-0) von Membranen

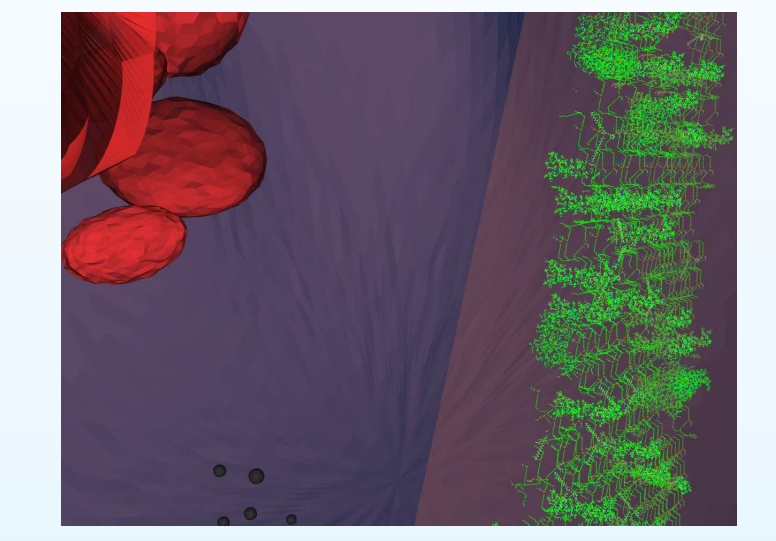

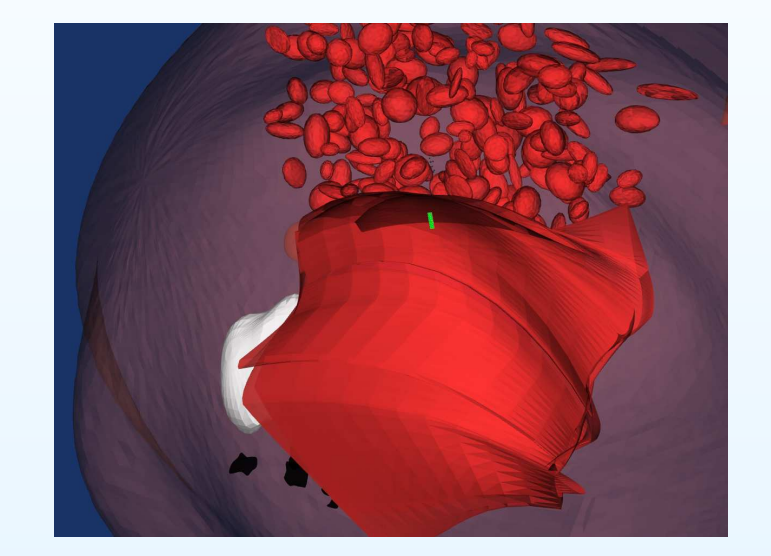

## <span id="page-11-0"></span>• Übersicht

[Aufgaben](#page-2-0) des Viewers.

Dinge die für euch [unwichtig](#page-4-0) sind!

Dinge die für euch [wichtig](#page-8-0) sein könnten!

## [Szenengraphen](#page-11-0) und

- Pipelines
- [Coin](#page-12-0) 3D
- [Coin](#page-13-0) 3D
- [Szenengraph](#page-14-0)
- [Application](#page-15-0)
- [Java](#page-16-0) 3D
- [Java](#page-17-0) 3D
- [Szenengraph](#page-18-0)
- [Application](#page-19-0)
- [Visualisation](#page-20-0) Toolkit (VTK)
- [Visualisation](#page-21-0) Toolkit (VTK)
- [VTK-Pipeline](#page-22-0)
- [Application](#page-23-0)

## **Coin 3D**

<span id="page-12-0"></span>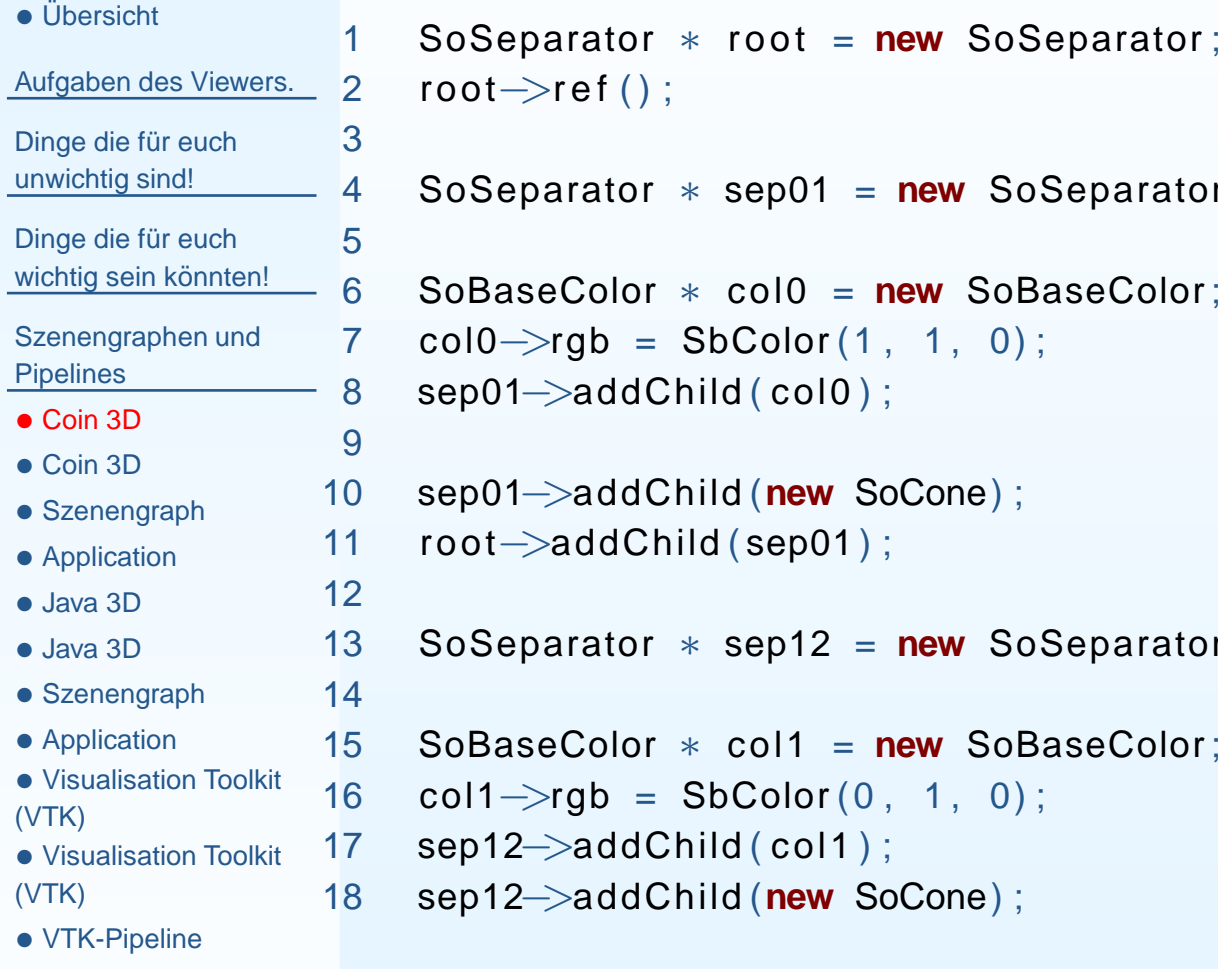

• [Application](#page-23-0)

```
 SoSeparator ∗ sep01 = new SoSeparator ;
 SoBaseColor ∗ col0 = new SoBaseColor ;
7 col0—>rgb = SbColor(1, 1, 0);
     sep01−>addChild ( col0 ) ;
 sep01−>addChild (new SoCone) ;
     root−>addChild ( sep01 ) ;
 SoSeparator ∗ sep12 = new SoSeparator ;
 SoBaseColor ∗ col1 = new SoBaseColor ;
6 col1\rightarrowrgb = SbColor(0, 1, 0);
     sep12−>addChild ( col1 ) ;
 sep12−>addChild (new SoCone) ;
```
## **Coin 3D**

```
• Übersicht
Aufgaben des Viewers.
Dinge die für euch
unwichtig sind!
Dinge die für euch
wichtig sein könnten!
Szenengraphen undPipelines
Coin 3D
Coin 3D
Szenengraph
Application
• Java 3D
• Java 3D
Szenengraph
Application
Visualisation Toolkit
                        12
3456
78
910
11121314
```

```
(VTK)Visualisation Toolkit
```

```
(VTK)
```

```
• VTK-Pipeline
```
• [Application](#page-23-0)

```
 SoSeparator ∗ sep02 = new SoSeparator ;
```

```
 SoTranslation ∗ schieben = new SoTranslation ;
   schieben\rightarrowtranslation.setValue(1,0,0);
 sep02−>addChild ( schieben ) ;
```
sep02→>addChild (sep12);

root->addChild (sep02);

```
 SoQtExaminerViewer ∗ eviewer
```
**new** SoQtExaminerViewer ( mainwin ) ;

```
eviewer->setSceneGraph(root);
```

```
4 eviewer—>show();
```
# **Szenengraph**

<span id="page-14-0"></span>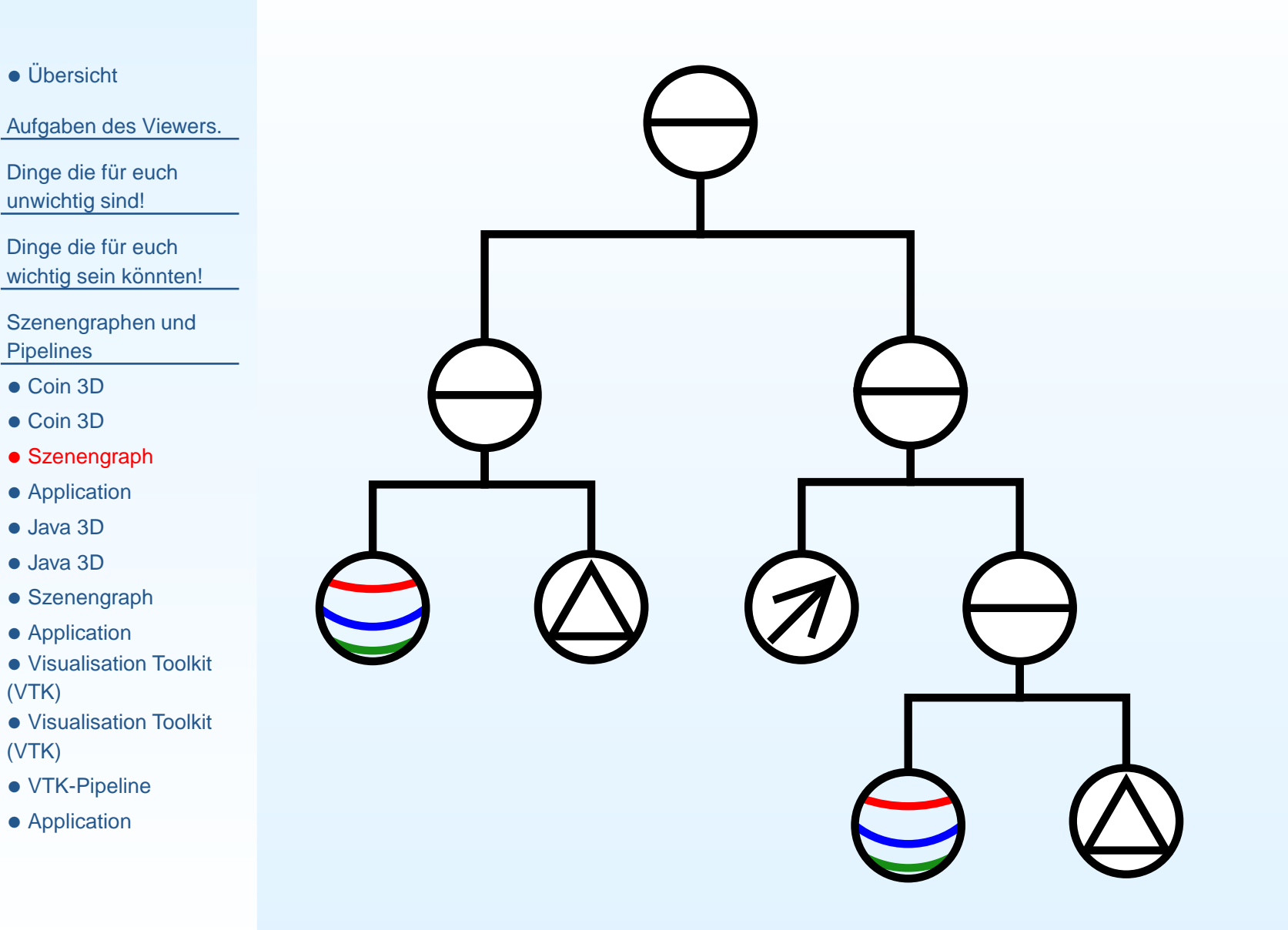

# **Application**

## <span id="page-15-0"></span>• Übersicht

[Aufgaben](#page-2-0) des Viewers.

Dinge die für euch [unwichtig](#page-4-0) sind!

Dinge die für euch [wichtig](#page-8-0) sein könnten!

- [Coin](#page-12-0) 3D
- [Coin](#page-13-0) 3D
- [Szenengraph](#page-14-0)
- [Application](#page-15-0)
- [Java](#page-16-0) 3D
- [Java](#page-17-0) 3D
- [Szenengraph](#page-18-0)
- [Application](#page-19-0)
- [Visualisation](#page-20-0) Toolkit (VTK)
- [Visualisation](#page-21-0) Toolkit (VTK)
- [VTK-Pipeline](#page-22-0)
- [Application](#page-23-0)

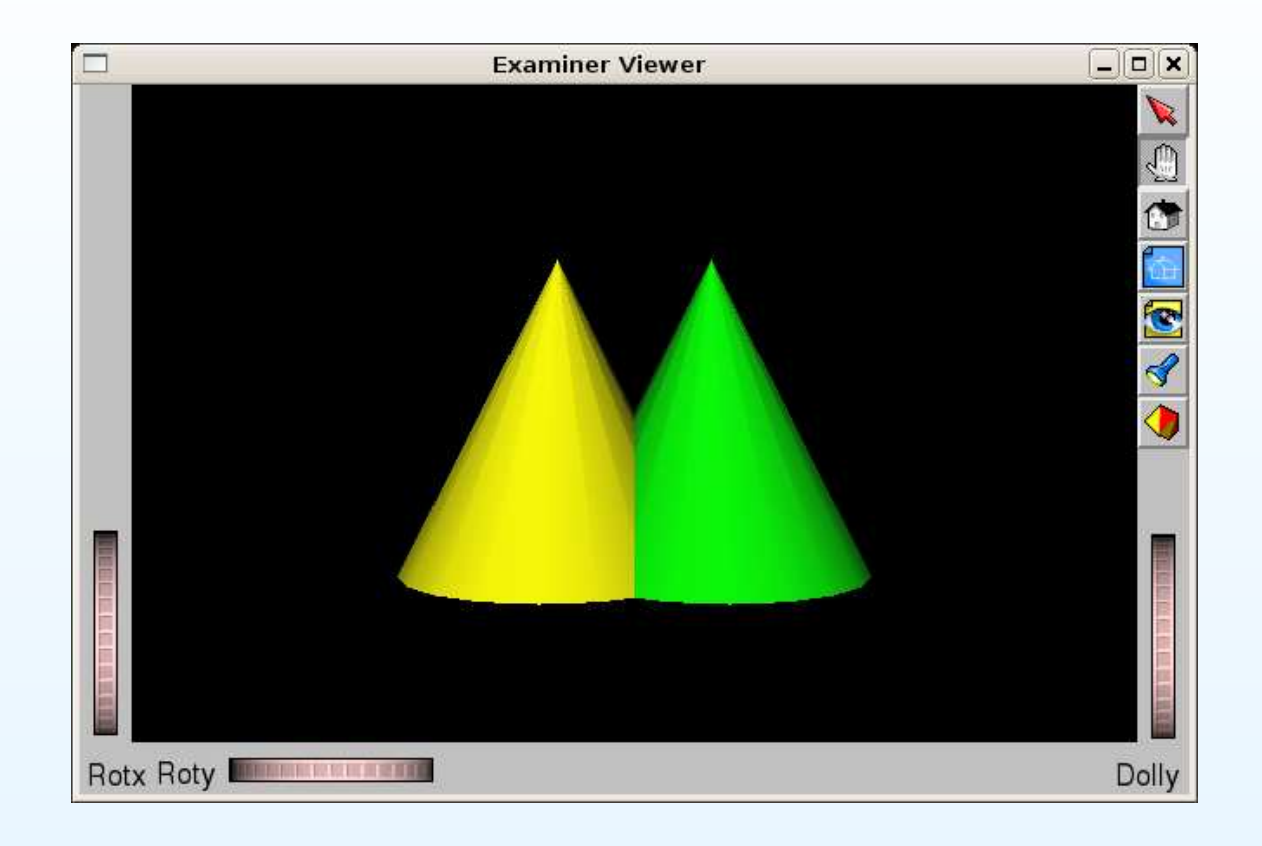

## **Java 3D**

```
• Übersicht
Aufgaben des Viewers.
Dinge die für euch
unwichtig sind!
Dinge die für euch
wichtig sein könnten!
Szenengraphen undPipelines
Coin 3D
Coin 3D
Szenengraph
Application
• Java 3D
• Java 3D
Szenengraph
Application
Visualisation Toolkit
(VTK)Visualisation Toolkit
(VTK)• VTK-Pipeline
Application
                       12
34567891011
1213141516171819
```

```
 BranchGroup dieWurzel=new BranchGroup ( ) ;
 Appearance einAussehen1 = new Appearance ( ) ;
4   Material einMaterial1 = new Material(<br>-
5 new Color3f(1.0f, 1.0f, 0.0f),
new Color3f(1.0f, 1.0f, 0.0f),
new Color3f(1.0f, 1.0f, 0.0f),
8 new Color3f(0.7f, 0.7f, 0.7f), 10.0f);
    einMaterial1 . setLightingEnable ( true ) ;
0 einAussehen1.setMaterial(einMaterial1);
 Appearance einAussehen2 = new Appearance ( ) ;
3 Material einMaterial2 = new Material(
4 new Color3f(0.0f, 0.0f, 1.0f),
5 new Color3f(0.0f, 0.0f, 1.0f),
6 new Color3f (0.0 f , 0.0 f , 1.0 f ) ,
new Color3f(0.7f, 0.7f, 0.7f), 10.0f);
 einMaterial2 . setLightingEnable ( true ) ;
```

```
einAussehen2.setMaterial(einMaterial2);
```
## **Java 3D**

<span id="page-17-0"></span>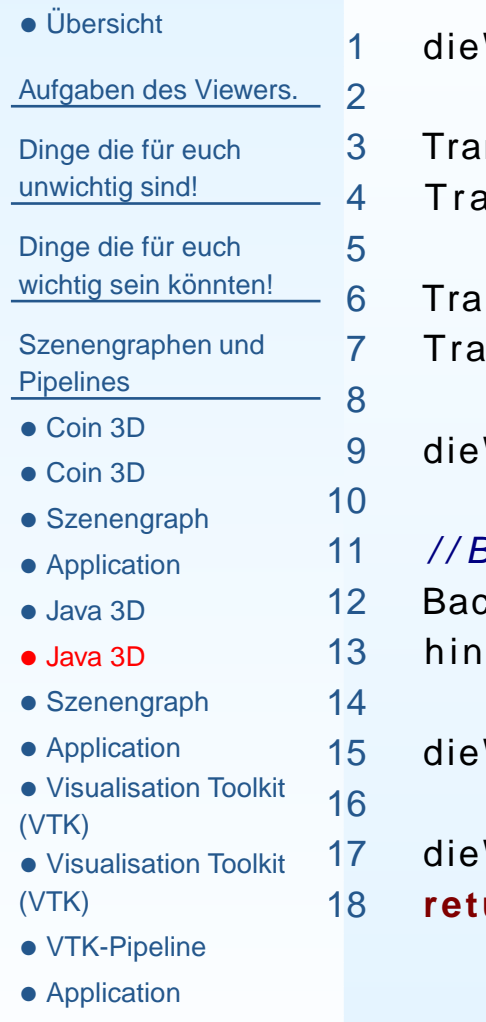

```
 dieWurzel . addChild (new Cone(0.3 f , 0.5 f , einAussehen1 ) ) ;
```

```
 Transform3D T r a n s la t io n = new Transform3D ( ) ;
4  Translation . setTranslation (new  Vector3f(0.3f, 0.0f, 0.0f)) ;<br>-
```

```
 TransformGroup Transformationsgruppe = new TransformGroup ( T r a n sla t io n ) ;
 Transformationsgruppe . addChild (new Cone(0.3 f , 0.5 f , einAussehen2 ) ) ;
```
Wurzel.addChild (Transformationsgruppe);

## Background setzen

```

 Background hintergrund = new Background (new Color3f ( Color . black ) ) ;
 hintergrund . setApplicationBounds (new BoundingSphere (new Point3d ( ) ,
```

```
1000.0 f ) ;
  Wurzel.addChild (hintergrund);
```

```
Wurzel.compile ();
 return dieWurzel ;
```
## **Szenengraph**

<span id="page-18-0"></span>• Übersicht

[Aufgaben](#page-2-0) des Viewers.

Dinge die für euch [unwichtig](#page-4-0) sind!

Dinge die für euch [wichtig](#page-8-0) sein könnten!

[Szenengraphen](#page-11-0) undPipelines

- [Coin](#page-12-0) 3D
- [Coin](#page-13-0) 3D
- [Szenengraph](#page-14-0)
- [Application](#page-15-0)
- [Java](#page-16-0) 3D
- [Java](#page-17-0) 3D
- [Szenengraph](#page-18-0)
- [Application](#page-19-0)

• [Visualisation](#page-20-0) Toolkit (VTK)

- [Visualisation](#page-21-0) Toolkit (VTK)
- [VTK-Pipeline](#page-22-0)
- [Application](#page-23-0)

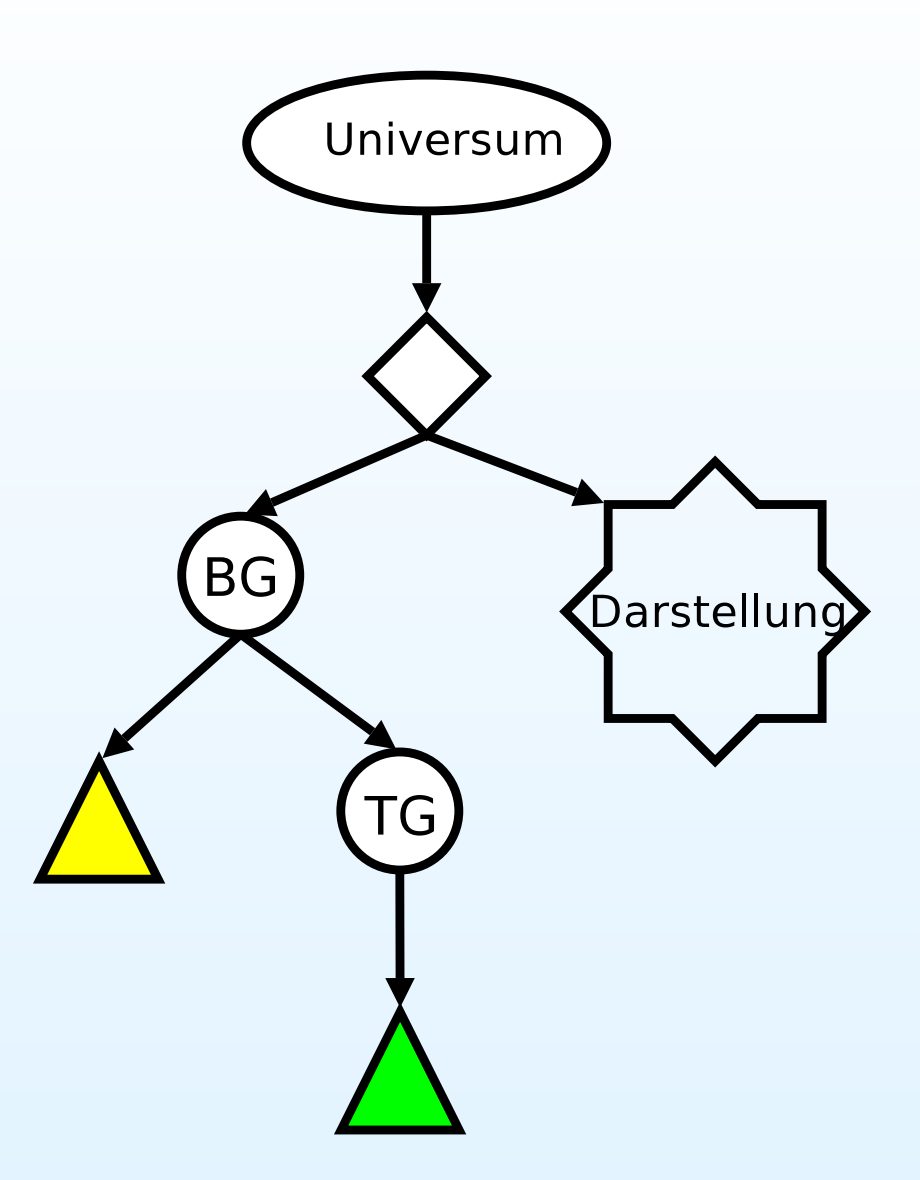

# **Application**

<span id="page-19-0"></span>• Übersicht

[Aufgaben](#page-2-0) des Viewers.

Dinge die für euch [unwichtig](#page-4-0) sind!

Dinge die für euch [wichtig](#page-8-0) sein könnten!

- [Coin](#page-12-0) 3D
- [Coin](#page-13-0) 3D
- [Szenengraph](#page-14-0)
- [Application](#page-15-0)
- [Java](#page-16-0) 3D
- [Java](#page-17-0) 3D
- [Szenengraph](#page-18-0)
- [Application](#page-19-0)
- [Visualisation](#page-20-0) Toolkit (VTK)
- [Visualisation](#page-21-0) Toolkit (VTK)
- [VTK-Pipeline](#page-22-0)
- [Application](#page-23-0)

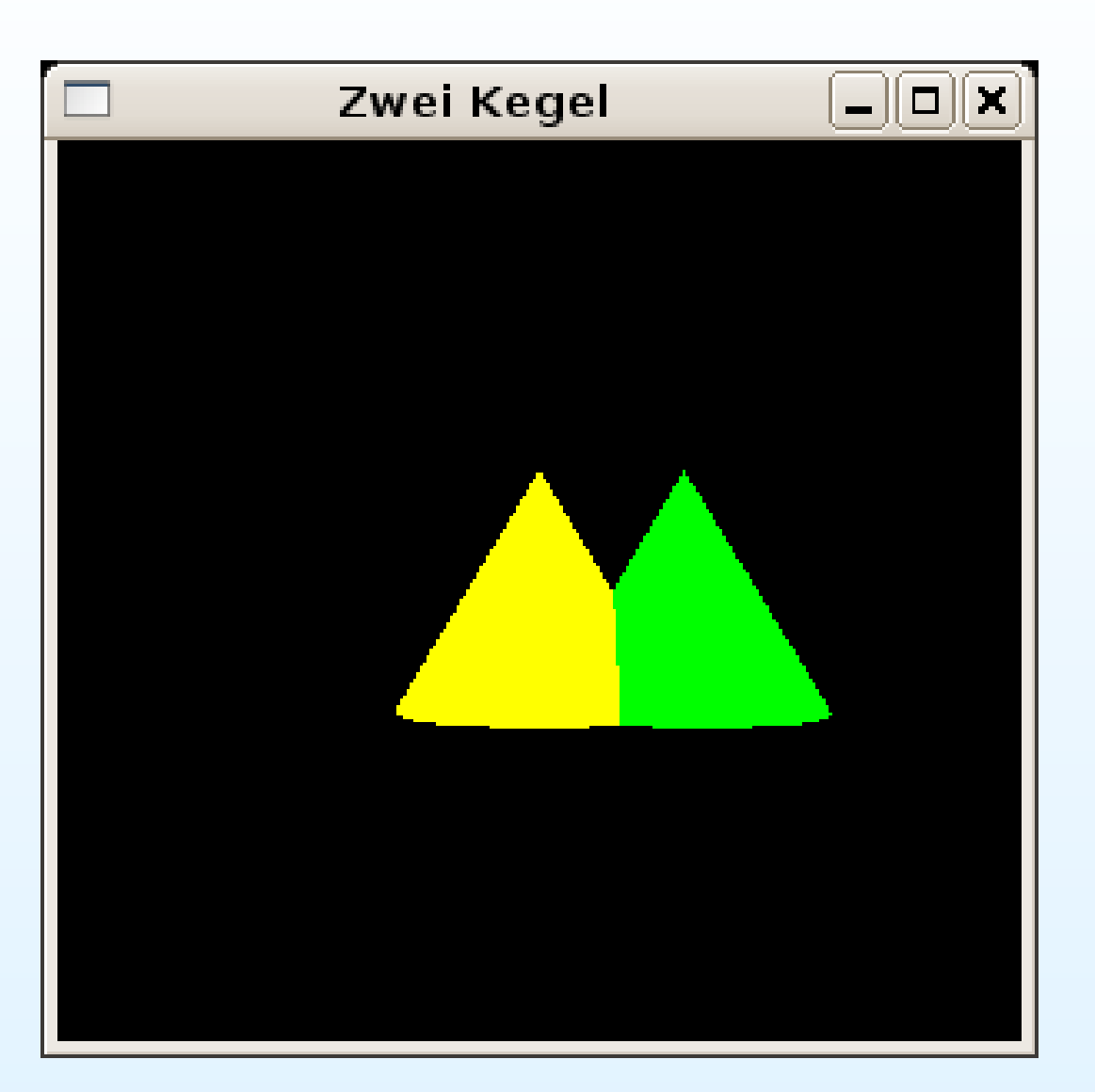

## **Visualisation Toolkit (VTK)**

```
• Übersicht
Aufgaben des Viewers.
Dinge die für euch
unwichtig sind!
Dinge die für euch
wichtig sein könnten!
Szenengraphen undPipelines
Coin 3D
Coin 3D
Szenengraph
Application
• Java 3D
• Java 3D
Szenengraph
Application
Visualisation Toolkit
(VTK)Visualisation Toolkit
(VTK)• VTK-Pipeline
Application
                  11 vtkConeSource ∗cone1 = vtkConeSource :: New() ;
                  2
33 vtkPolyDataMapper ∗coneMapper1 = vtkPolyDataMapper::New();

 coneMapper1
−>SetInputConnection ( cone1
−>GetOutputPort ( ) ) ;
                  45
66 vtkActor ∗coneActor1 = vtkActor::New();

 coneActor1−>SetMapper( coneMapper1 ) ;
                  78     coneActor1—>GetProperty()—>SetColor(1.0, 1.0, 0.0);
                  899 coneActor1—>RotateZ(90.0);
                 10
111 vtkPolyDataMapper ∗coneMapper2 = vtkPolyDataMapper ::New();

 coneMapper2−>SetInputConnection ( cone1
−>GetOutputPort ( ) ) ;
                 1213
144 vtkActor ∗coneActor2 = vtkActor::New();

 coneActor2
−>SetMapper( coneMapper2 ) ;
                 15166 coneActor2—>GetProperty ()—>SetColor (0.0 , 1.0 , 0.0) ;
                  7 \quad \textsf{coneAction2} \!\!>\!\! \textsf{SetPosition}\left( 0.5 \,, \;\; 0.0 \,, \;\; 0.0 \right);17188 coneActor2−>RotateZ(90.0);
```
## **Visualisation Toolkit (VTK)**

<span id="page-21-0"></span>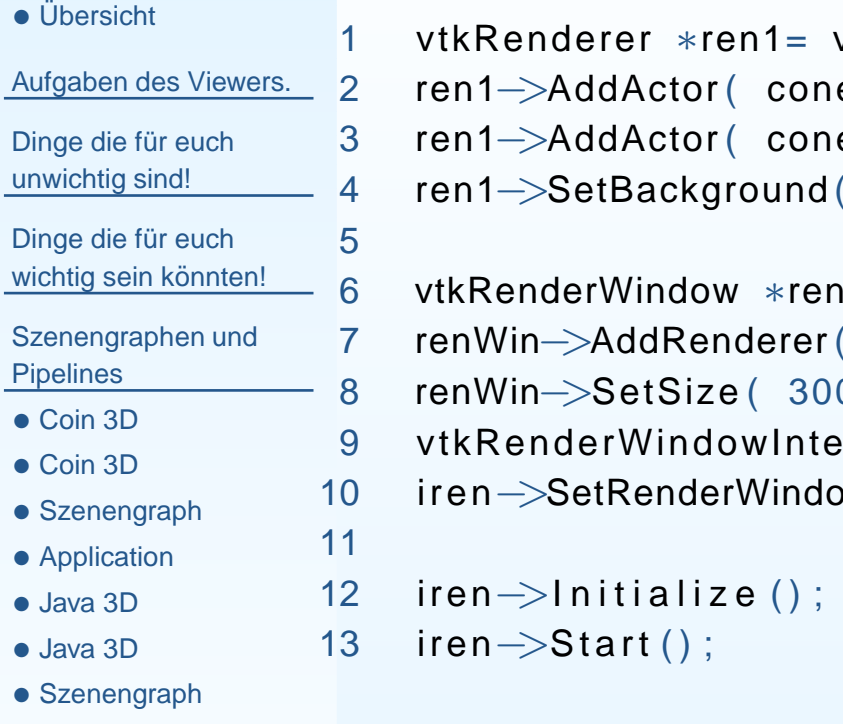

- [Application](#page-19-0)
- [Visualisation](#page-20-0) Toolkit (VTK)
- [Visualisation](#page-21-0) Toolkit (VTK)
- [VTK-Pipeline](#page-22-0)
- [Application](#page-23-0)

```
1 vtkRenderer ∗ren1= vtkRenderer::New();
2     ren1—>AddActor(  coneActor1  );
3 ren1—>AddActor( coneActor2 );

 ren1
−>SetBackground ( 0.0 , 0.0 , 0.0 ) ;
6 vtkRenderWindow ∗renWin = vtkRenderWindow : : New() ;<br>-
7 renWin–>AddRenderer( ren1 );
8 renWin—>SetSize( 300, 300 );
9  vtkRenderWindowInteractor \astiren = vtkRenderWindowInteractor::New();

 iren−>SetRenderWindow( renWin ) ;
```
<span id="page-22-0"></span>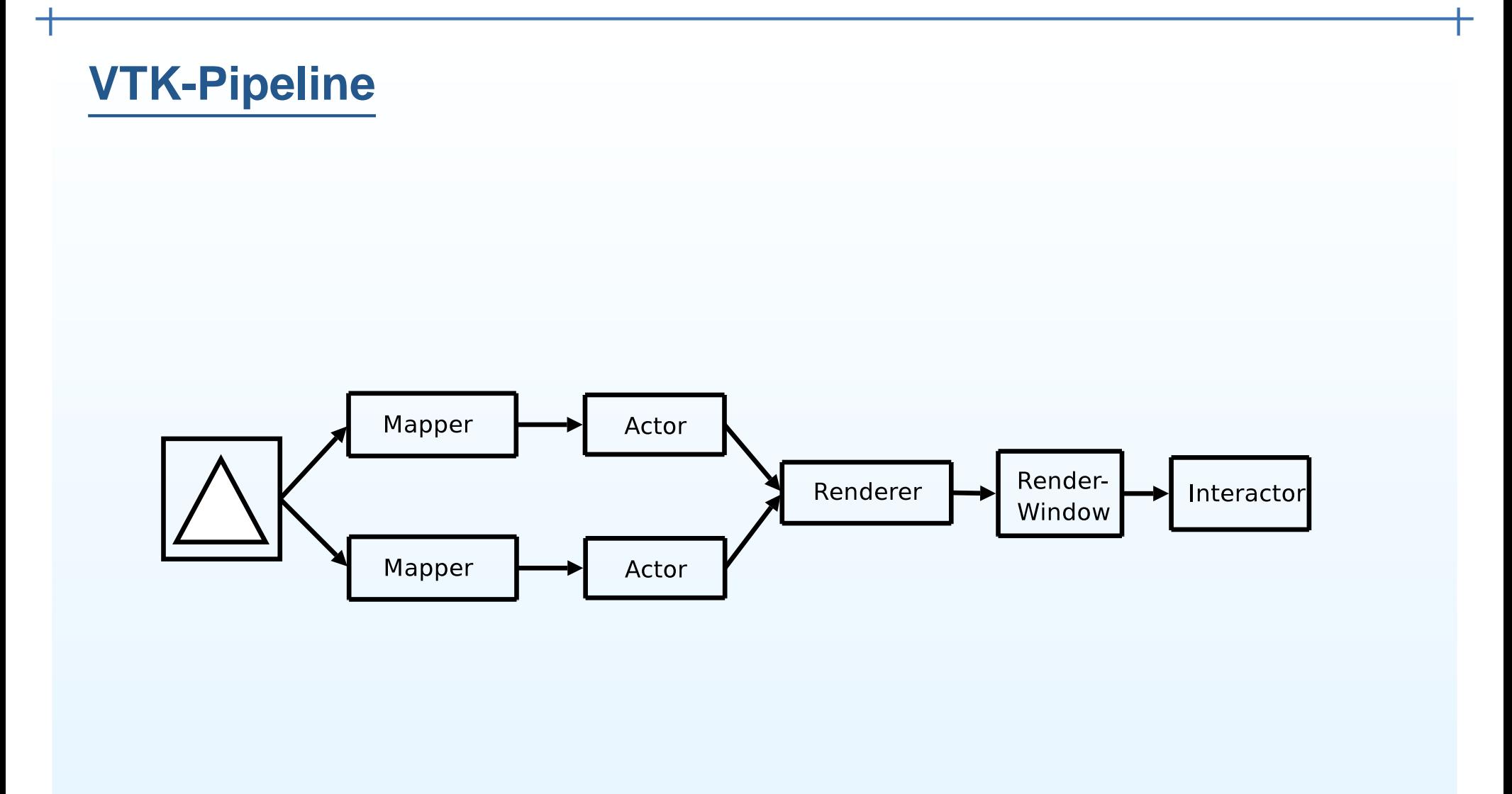

# **Application**

<span id="page-23-0"></span>• Übersicht

#### [Aufgaben](#page-2-0) des Viewers.

Dinge die für euch [unwichtig](#page-4-0) sind!

Dinge die für euch [wichtig](#page-8-0) sein könnten!

[Szenengraphen](#page-11-0) undPipelines

- [Coin](#page-12-0) 3D
- [Coin](#page-13-0) 3D
- [Szenengraph](#page-14-0)
- [Application](#page-15-0)
- [Java](#page-16-0) 3D
- [Java](#page-17-0) 3D
- [Szenengraph](#page-18-0)
- [Application](#page-19-0)
- [Visualisation](#page-20-0) Toolkit (VTK)
- [Visualisation](#page-21-0) Toolkit (VTK)
- [VTK-Pipeline](#page-22-0)
- [Application](#page-23-0)

# Visualization Toolkit - OpenGL $\boxed{-}$  $\boxed{\Box}$